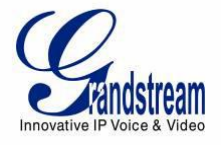

# **PEERING ONE GXW42XX WITH MULTIPLE GXW410X**

A common scenario which involves a GXW42xx (FXS gateway) and multiple GXW410x (FXO gateway) but doesn't involve any SIP server. This scenario allows organization with remote location to access FXO trunks through IP network.

# **CONFIGURATIONOF THE GXW42XX & MULTIPLE GXW410XX SCENARIO**

#### **GXW42XX CONFIGURATION**

# *Maintenance -> Network Settings*

• STUN Server – Blank

# *Profiles -> Profile 1*

- General Settings:
- SIP server Set to IP address of  $1<sup>st</sup>$  GXW 410x

Network Setting

• NAT traversal – No

SIP Settings –> Basic Settings:

- SIP registration No
- Outgoing Call without Registration NO
- Local SIP Port 5060

Maintenance -> Network Settings

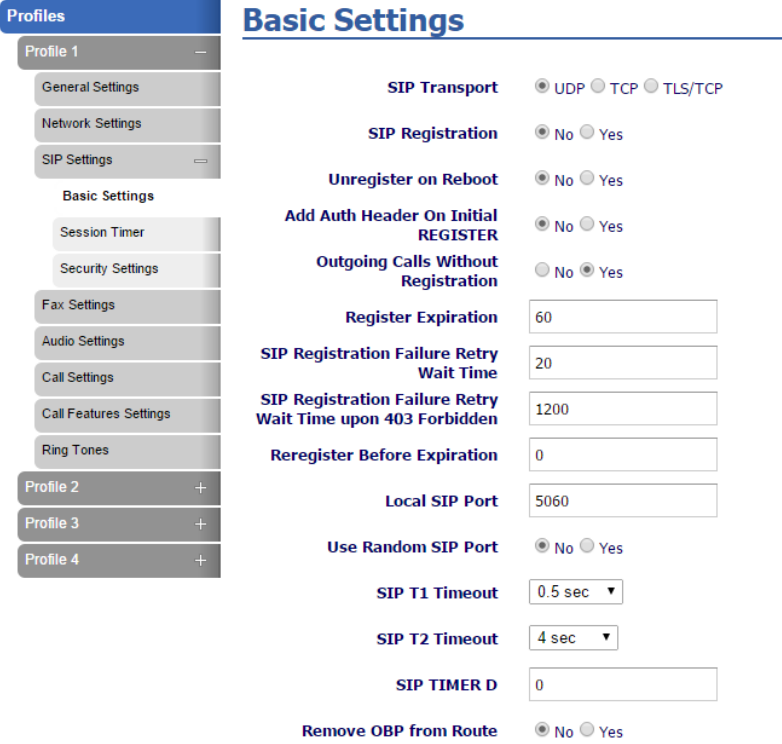

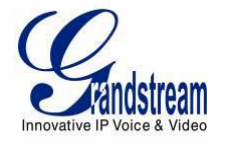

# *Profiles -> Profile 2*

General Settings:

• SIP server – Set to IP address of 2<sup>nd</sup> GXW 410x

Network Setting

• NAT traversal – No

SIP Settings –> Basic Settings:

- SIP registration No
- Outgoing Call without Registration NO
- Local SIP Port 6060

Maintenance -> Network Settings

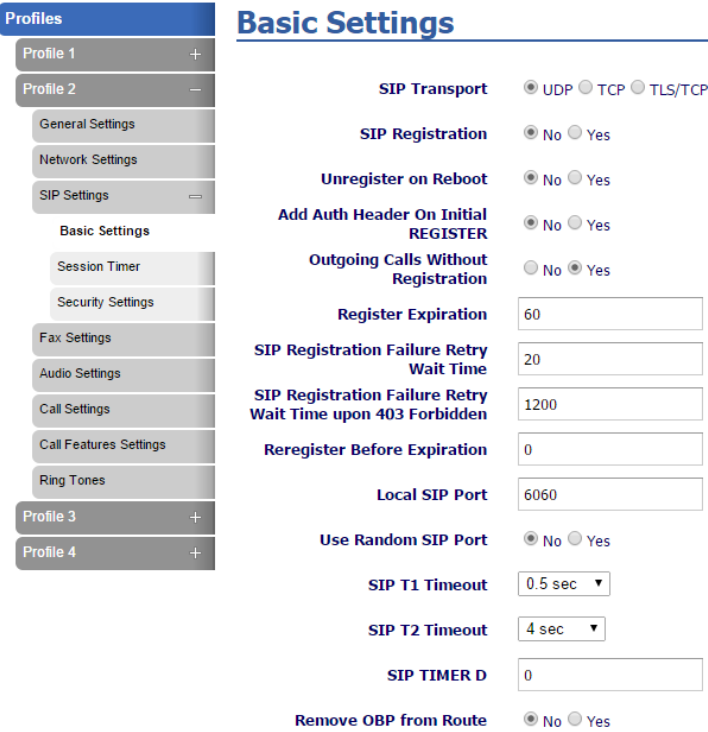

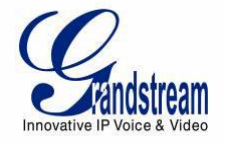

# *FXS Ports:*

Port Settings:

- Port 1 8 -> User ID: 123
- Port  $1 8$  -> Profile 1
- Port  $1 8$  -> Enable FXS Yes
- Port 9 16 -> User ID: 123
- Port  $9 16$  -> Profile 2
- Port  $9 16$  -> Enable FXS Yes

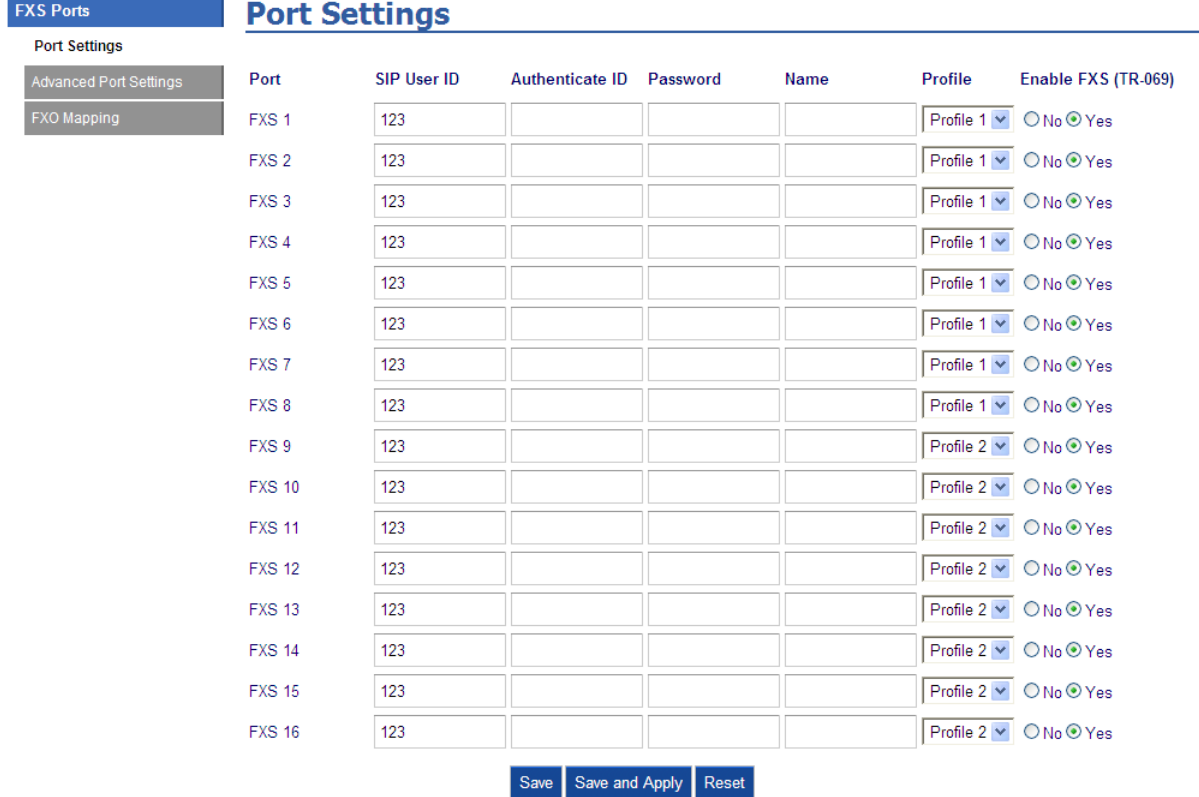

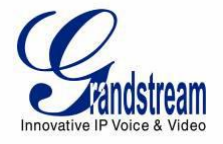

#### **1 ST GXW 410<sup>X</sup> CONFIGURATION:**

# *Settings -> General Settings:*

• STUN server – Blank

# *FXO lines -> Dialing:*

Dialing to PSTN:

- Wait for dial tone Y or N (whichever suits your FXO lines)
- Stage Method 1

# *Settings -> Channels Settings*

Calling to VoIP:

- User ID: ch1-8:123;
- Sip Server: ch1-8; p1;
- Sip Destination Port: 5060++

# *FXO lines -> Settings:*

Port Caller ID Setting:

• Number of Rings Before Pickup: ch1-8:4;

# *Accounts -> Account 1:*

General Settings:

• SIP Server: Set it to IP address of GXW42xx

SIP Settings:

• SIP registration – No

Network Settings:

• NAT traversal – No

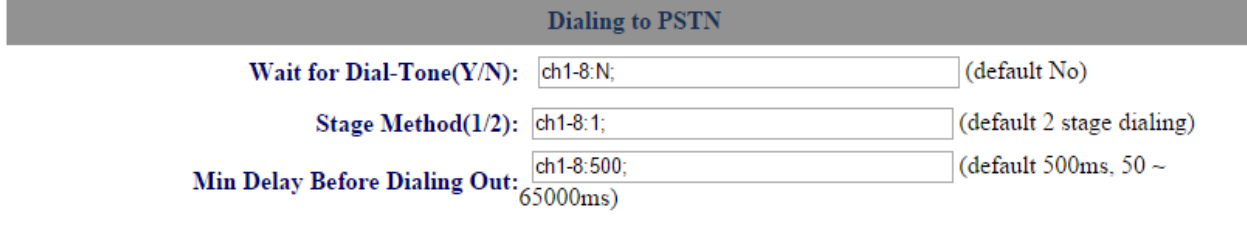

# **Calling to VoIP**

#### **Unconditional Call Forward to Following:**

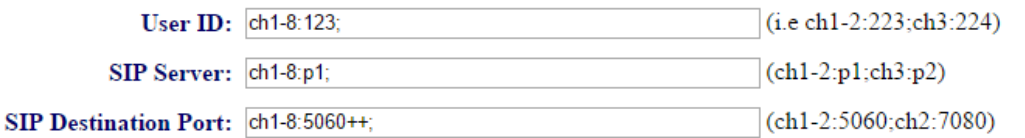

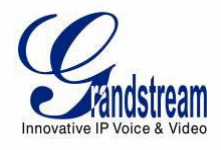

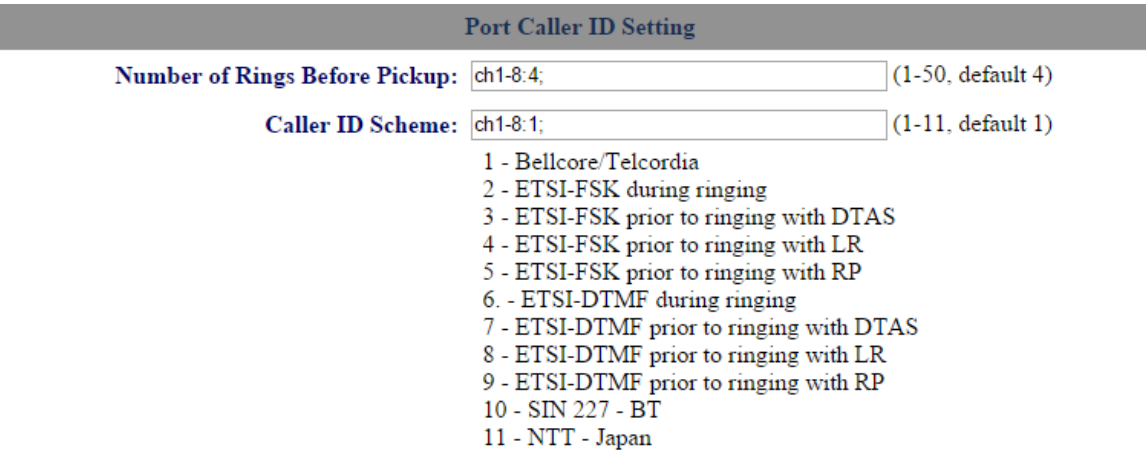

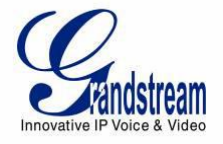

#### **2 ND GXW 410<sup>X</sup> CONFIGURATION:**

# *Settings -> General Settings:*

• STUN server – Blank

# *FXO lines -> Dialing:*

Dialing to PSTN:

- Wait for dial tone Y or N (whichever suits your FXO lines)
- Stage Method 1

# *Settings -> Channels Settings*

Calling to VoIP:

- User ID: ch1-8:123;
- Sip Server: ch1-8; p1;
- Sip Destination Port: 6076++

# *FXO lines -> Settings:*

Port Caller ID Setting:

• Number of Rings Before Pickup: ch1-8:4;

# *Accounts -> Account 1:*

General Settings:

• SIP Server: Set it to IP address of GXW42xx

SIP Settings:

• SIP registration – No

Network Settings:

• NAT traversal – No

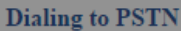

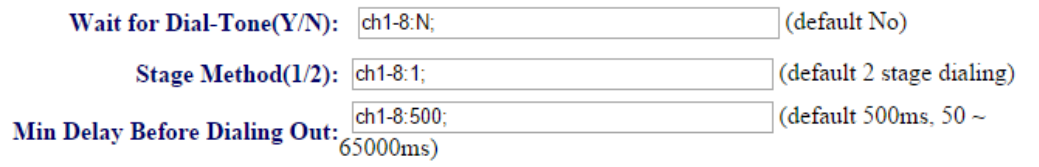

# **Calling to VoIP**

**Unconditional Call Forward to Following:** 

User ID: ch1-8:123; (i.e ch1-2:223;ch3:224) SIP Server: ch1-8:p1;  $|$ (ch1-2:p1;ch3:p2) SIP Destination Port: ch1-8:6076++; (ch1-2:5060;ch2:7080)

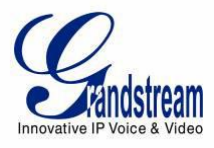

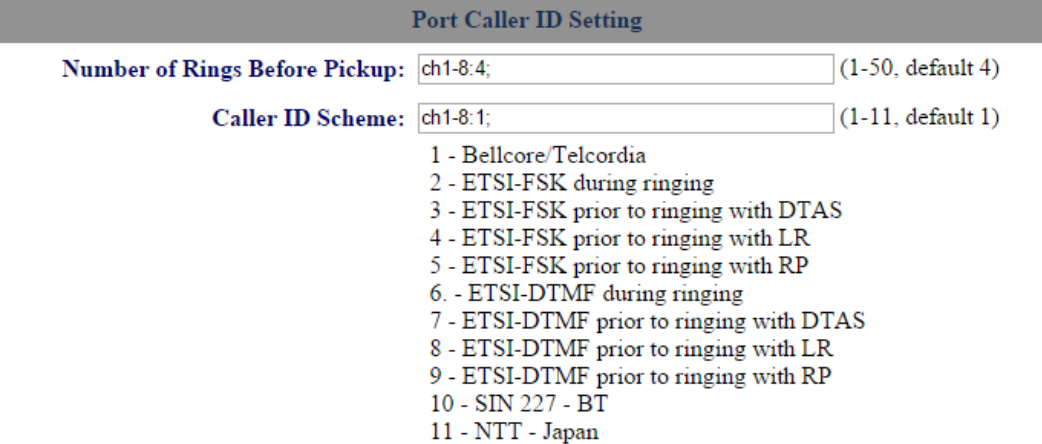